# Describe EDELSON HENRIQUE CONSTANTINO here.

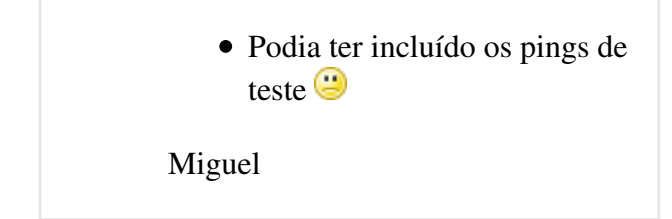

# Parte 1

### - Instalar o pacote "uml-utilities" no host:

# apt-get install uml-utilities

Obs: Este procedimento foi necessário, pois o host não possuia a ferramenta "tunctl"

# Parte 2

- Criando as interfaces tap no host
- # tunctl -t tap0
- # tunctl -t tap1
- # tunctl -t tap2
- # tunctl -t tap3

# - Iniciando as interfaces tap no host

- # ifconfig tap0 up
- # ifconfig tap1 up

# ifconfig tap2 up

# ifconfig tap3 up

### - Criando as bridge no host e apendando as interfaces

#### - Bridge Rede Privada

# brctl addbr br0

### - Bridge Rede Pública

# brctl addbr br1

#### - Apendando as interfaces na Rede Privada (br0)

# brctl addif br0 tap0 tap1

# - Apendando as interfaces na Rede Publica (br1)

# brctl addif br1 tap2 tap3 eth0

#### - Iniciando as bridges

- # ifconfig br0 up
- # ifconfig br1 up

# - Configurando o acesso ao segmento de rede físico com bridges

- # ifconfig br0 0.0.0.0
- # ifconfig br1 0.0.0.0
- # ifconfig eth0 0.0.0.0

# - Ativando a bridge com IP da rede Pública (mesmo do host)

# ifconfig br1 10.1.1.20

### - Ativando a rota de saída (gateway) no host

# route add default gw 10.1.1.1

# - Desativando o NAT e o ip\_forward

# iptables -t nat -F

# echo 0 > /proc/sys/net/ipv4/ip\_forward

# Parte 3

- Iniciando duas máquinas virtuais adicionando uma interface de rede em cada máquina, totalizando duas em cada guest.

Obs: Antes de iniciar as máquinas (guest), editar o script "/etc/kvm/kvm-ifup" no host e comentar "todas" as linhas.

#### - MUSSUM

# kvm -m 1024 \

-drive file=/dev/volumes/mussum,media=disk,index=0 \

-chardev socket,path=/tmp /portaserial\_mussum,server,nowait,id=serial0 \

-device isa-serial,chardev=serial0 \

-chardev socket,id=tcpmon0,port=7000,host=localhost,server,nowait \

-mon chardev=tcpmon0 \

-vnc :0,password \

-netdev type=tap,ifname=tap0,id=net0 \ -device rtl8139,netdev=net0,mac=00:AA:11:BB:22:CC \ -netdev type=tap,ifname=tap3,id=net3 \ -device rtl8139,netdev=net3,mac=00:AA:11:BB:33:CC \

-daemonize

# - ZACARIAS

# kvm -m 1024 \

-drive file=/dev/volumes/zacarias,media=disk,index=0 \

-chardev socket,path=/tmp /portaserial\_zacarias,server,nowait,id=serial0 \

-device isa-serial,chardev=serial0 \

-chardev socket,id=tcpmon0,port=8000,host=localhost,server,nowait \

-mon chardev=tcpmon0 \

-vnc :1,password \

-netdev type=tap,ifname=tap1,id=net1 \

-device rtl8139,netdev=net1,mac=00:AA:11:BB:44:CC \

-netdev type=tap,ifname=tap2,id=net2 \

-device rtl8139,netdev=net2,mac= $00$ :AA:11:BB:55:CC \

-daemonize

# Parte 4

- Acessando as máquinas virtuais (guest)

# - Máquina MUSSUM

# socat UNIX:/tmp/portaserial\_mussum STDIO,raw,echo=0,escape=0x1d

- Identificando as interfaces do "guest" para com o "host"

# ifconfig -a

eth0: 00:aa:11:bb:22:cc host: tap0

eth1: 00:aa:11:bb:33:cc host: tap3

#### - Configurando as interfaces de rede no "guest"

- Rede publica - tap0 - eth0

# ifconfig eth0 192.168.0.120 netmask 255.255.255.0 up

- Rede privada - tap3 - eth1

# ifconfig eth1 10.1.1.120 netmask 255.255.255.0 up

### - Configurando a saída para a INTERNET

# route add default gw 10.1.1.1

#### - Configurando a consulta DNS

# vim /etc/resolv.conf

search redes.lab.ic.unicamp.br nameserver 10.1.1.1

# - Máquina ZACARIAS

# socat UNIX:/tmp/portaserial\_zacarias STDIO,raw,echo=0,escape=0x1d

- Identificando as interfaces do "guest" para com o "host"

# ifconfig -a

eth0: 00:aa:11:bb:44:cc host: tap1

eth1: 00:aa:11:bb:55:cc host: tap2

# - Configurando as interfaces de rede no "guest"

- Rede publica - tap1 - eth0

# ifconfig eth0 192.168.0.220 netmask 255.255.255.0 up

- Rede privada - tap2 - eth1

# ifconfig eth1 10.1.1.220 netmask 255.255.255.0 up

#### - Configurando a saida para a INTERNET

# route add default gw 10.1.1.1

### - Configurando a consulta DNS

# vim /etc/resolv.conf

search redes.lab.ic.unicamp.br nameserver 10.1.1.1

CursoKVM: EDELSON HENRIQUE CONSTANTINO (last edited 2011-04-14 00:54:49 by MiguelFilho)